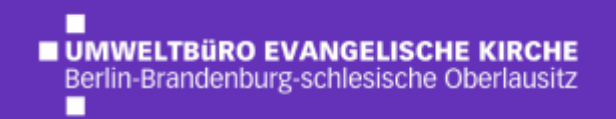

# 4. Schulung Grünes Datenkonto

Workshop – 13.10.22

#### Programm

- 1. Aktueller Stand Energiedatenmanagement
- 2. GD: Wiederholung Häufigste Features
- 3. GD: Neue Funktionen
- 4. Emissionsbescheide
	- 1. Software "greenmail 1.2" Entwicklung und Funktionen
	- 2. Testläufe
	- 3. Ausblick

### 1. Energiedatenmanagement in der EKBO

#### **Ziele**:

- Erfassung Gebäude- und Energieverbrauchsdaten
- Flächendeckende Erfassung
- Rückschlüsse auf gebäudespezifische Emissionen und Verbräuche
- Export: Emissionsbescheide und Energieberichte

## 1. Energiedatenmanagement in der EKBO

#### **Ablauf**:

- Pilotprojekt
- Digitale Ersterfassung
- Fortschreibung durch KVA

## 1. Energiedatenmanagement in der EKBO

Brandenburg-schlesische

#### **Aktueller Stand:**

- Pilotprojekt abgeschlossen
- Digitale Ersterfassung abgeschlossen
	- 3.600 Gebäude/Lieferstellen angelegt
	- 1. Schulung der KVÄ zum Grünen Datenkonto
	- Handreichung standardisierte Erfassung
- Fortschreibung 11 von 11 KVÄ schreiben Daten fort
	- Aktuell 3.900 Gebäude angelegt
	- 2. und 3. Schulung der KVÄ zum Grünen Datenkonto
	- Ca. 400 Benutzerkonten angelegt

## 2. GD: Wiederholung - Häufigste Features

Mischgenutzte Gebäude trennen

• 2. Gebäude anlegen

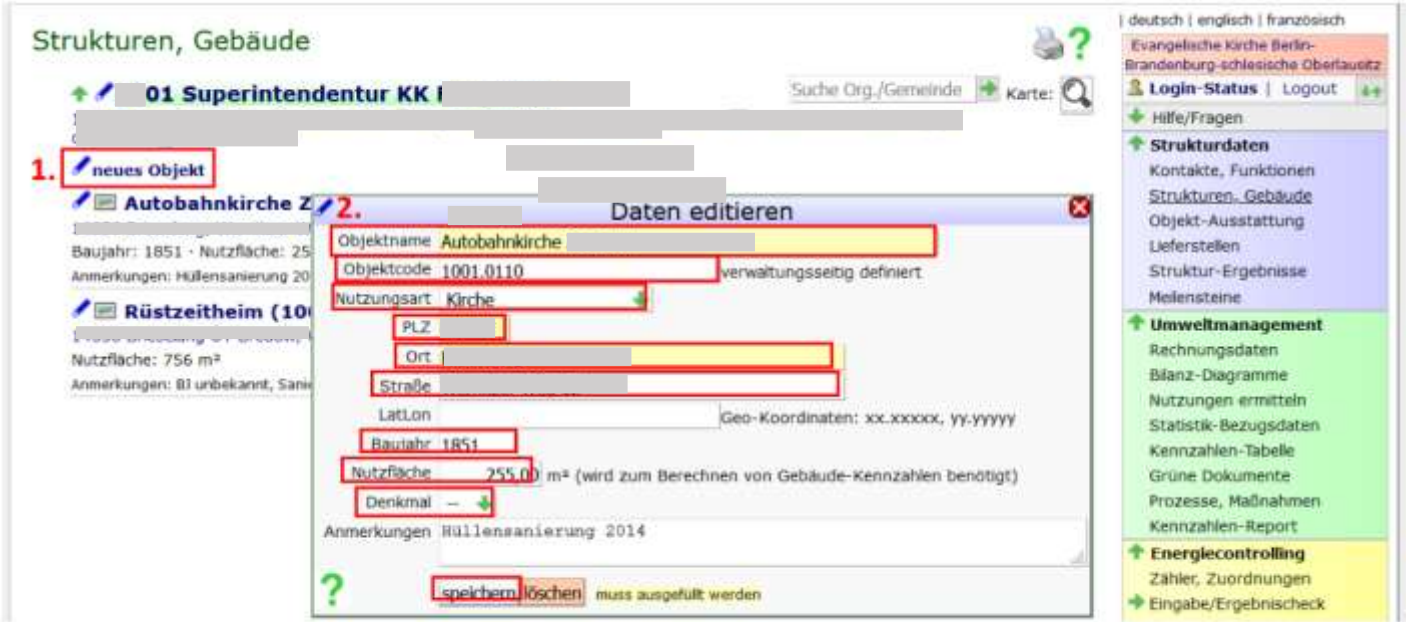

Abb. 2: Neues Objekt anlegen (eigne Darstellung)

## 2. GD: Übung – Gebäude anlegen

- 1. Login: [www.ekbo.gruenes-datenkonto.de](http://www.ekbo.gruenes-datenkonto.de/)
- 2. Kirchenkreis auswählen
- 3. Kirchengemeinde auswählen
- 4. Testgebäude anlegen "Testgebäude Nachname"

Luculoui Lengisur Literiusiau

## 2. GD: Wiederholung - Häufigste Features

Mischgenutzte Gebäude trennen

• anteilige Zuordnung der Lieferstelle

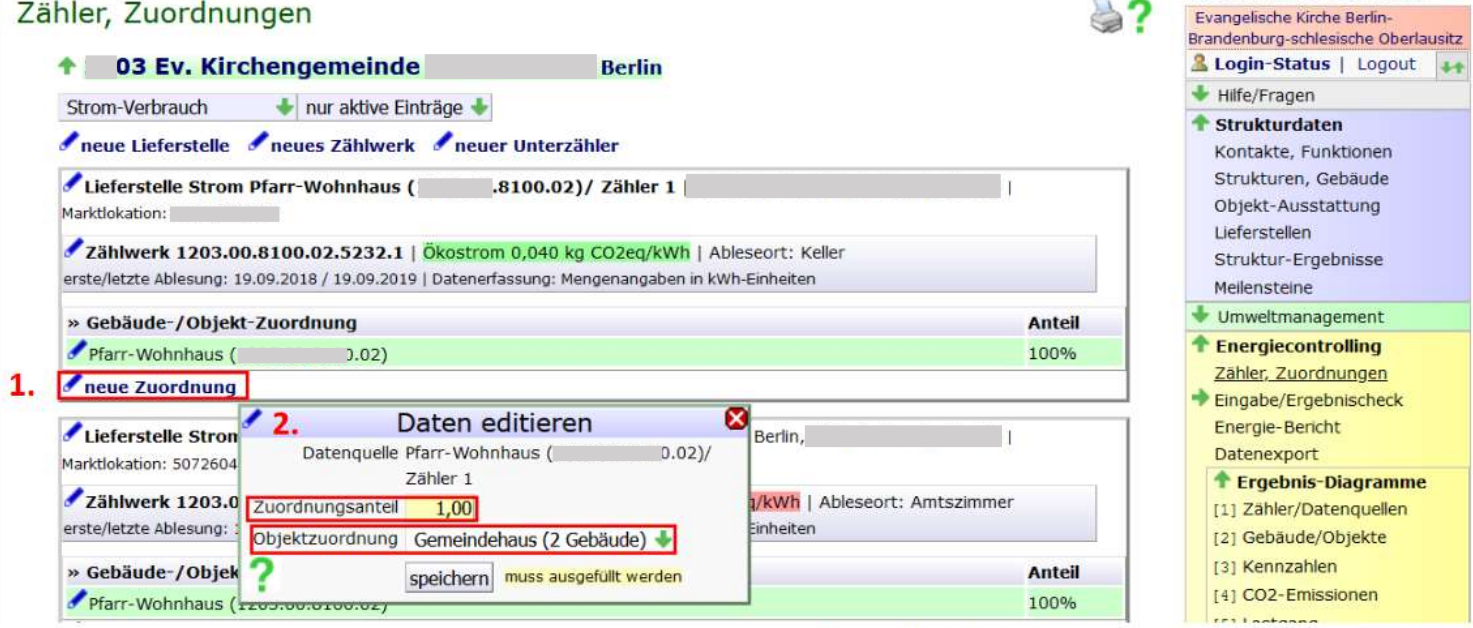

Abb. 4: Lieferstelle Objekt\*en zuordnen (eigne Darstellung)

#### 2. GD: Übung – Mischnutzung trennen

- 1. In der Kirchengemeinde ein Gebäude auswählen
- 2. Energiemonitoring  $\rightarrow$  "Zähler und Zuordnungen"
- 3. Zuordnung zu der Lieferstelles des ausgewählten Gebäudes auf 0,60 setzen
- 4. Zuordnung des Testgebäudes zu dieser Lieferstelle mit einem Anteil von 0,40
- 5. Zur Kontrolle: Ergebnis-Diagramme  $\rightarrow$  "CO2 Emissionen"

**UMWELTBÜRO EVANGELISCHE** Berlin-Brandenburg-schlesische Oberlausitz

## 2. GD: Wiederholung - Häufigste Features

Anbieterwechsel zu Ökostrom

• neuen Zähler anlegen

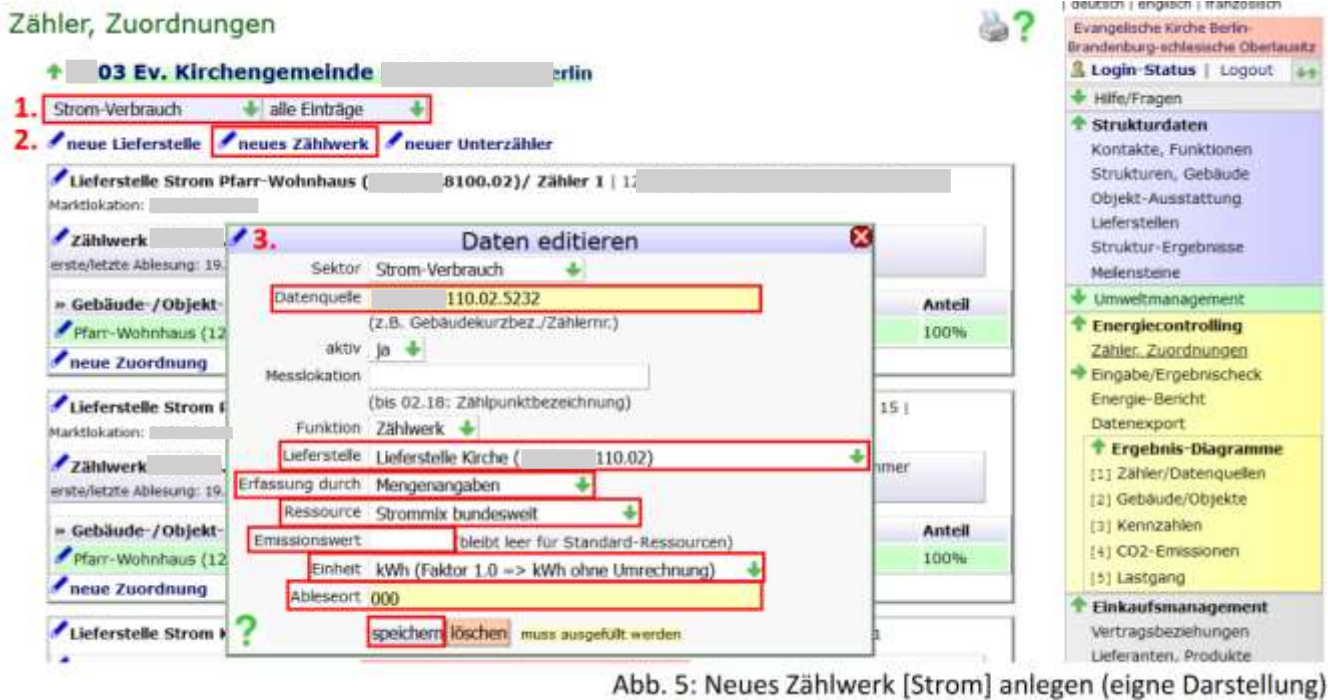

**UMWELTBÜRO EVANGELISCHE KI** Berlin-Brandenburg-schlesische Oberlausitz

## 2. GD: Wiederholung - Häufigste Features

Anbieterwechsel zu Ökostrom

#### • Zählwerk editieren

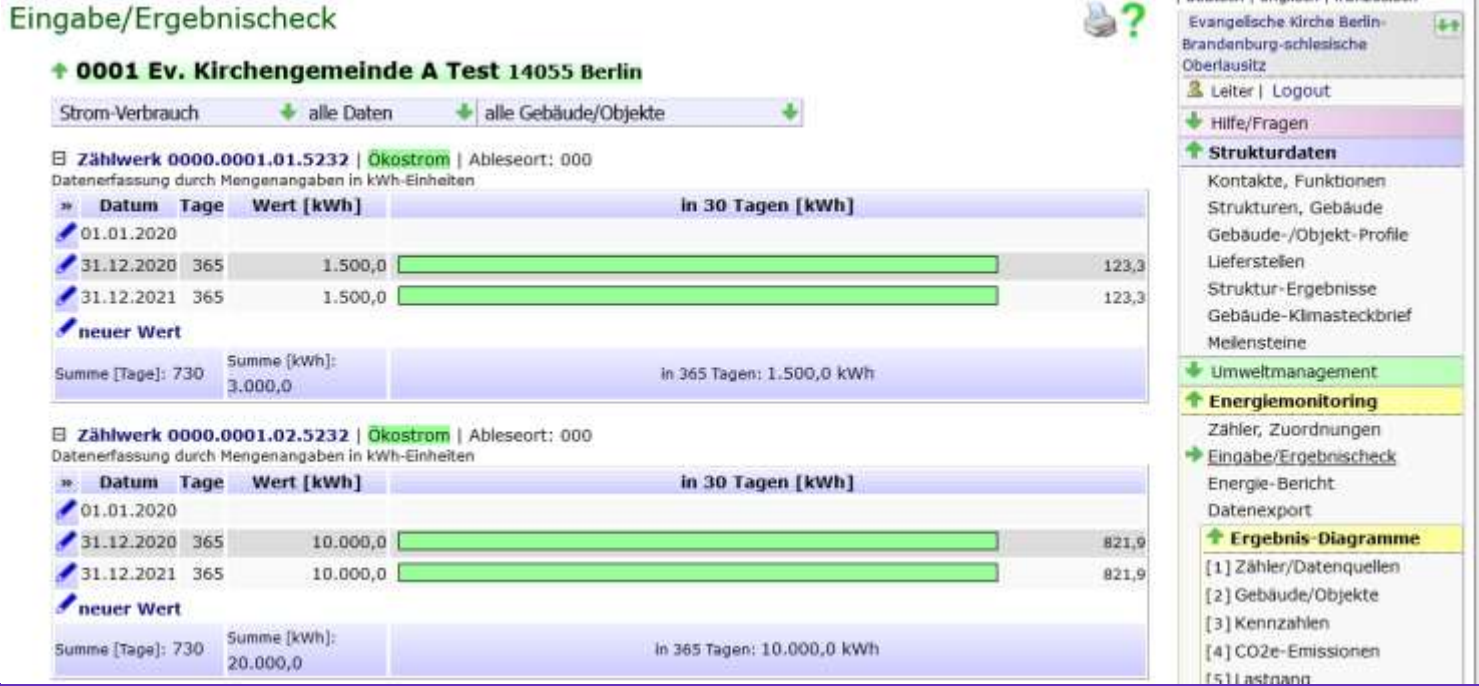

Umweltbüro der Evangelischen Kirche Berlin-Brandenburg-schlesische Oberlausitz

umwelt@ekbo.de – Tel: 030 243 44 411 – Georgenkirchstraße 69, 10249 Berlin

**UMWELTBÜRO EVANGEI** Berlin-Brandenburg-schlesische

## 2. GD: Übung – Ökostrom

- 1. Testgebäude auswählen
- 2. Energiemonitoring  $\rightarrow$  "Zähler und Zuordnungen"
- 3. "Neuen Zähler" anlegen und Lieferstelle zuordnen
- 4. Energiemonitoring  $\rightarrow$  "Eingabe und Ergebnischeck"
- 5. Zählwerk editieren

#### 3. GD: Neue Funktionen

- 1. Individueller Emissionsfaktor "Sonstiges"
- 2. Nutzungsart "Gewerbe"
- 3. Datenexport
- 4. Gemeinden fusionieren

Umweltbüro der Evangelischen Kirche Berlin-Brandenburg-schlesische Oberlausitz umwelt@ekbo.de – Tel: 030 243 44 411 – Georgenkirchstraße 69, 10249 Berlin

■ UMWELTBüRO EVANGELISCHE

Berlin-Brandenburg-schlesische Oberlausitz

#### Brandenburg-schlesische

#### 4. Emissionsbescheide – greenmail 1.2

Software kann Datenformat des GD:

- verarbeiten
- daraus die Emissionsbescheide erstellen
- PDFs generieren
- An Gemeindebüro per Mail verschicken (cc: KK, KVA)
- Emissionsbescheide werden nur auf vorliegenden Daten erstellt, ergo wird kein Bescheid erstellt, wenn für das vorangegangene Kalenderjahr keine Daten vorliegen

### 4. Emissionsbescheide – Testlauf greenmail 1.2

- 3. Version der Software "greenmail" für automatisierte Erund Zustellung von Emissionsbescheiden
- 1. Testlauf im KK Charlottenburg-Wilmersdorf erfolgreich abgeschlossen
- 2. Testlauf auf Landesebene erfolgt (18 von 24 KK, Rest zum Monatsende)
- Hindernis: Datenqualität, insbesondere Nutzungsart

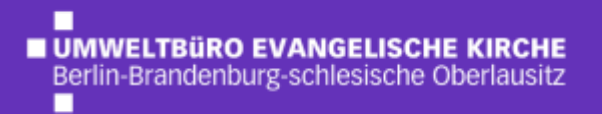

### 4. Emissionsbescheide – Testlauf greenmail 1.2

Ev. Kirchenkreis A Test 0001 Ev. Kirchengemeinde A Test

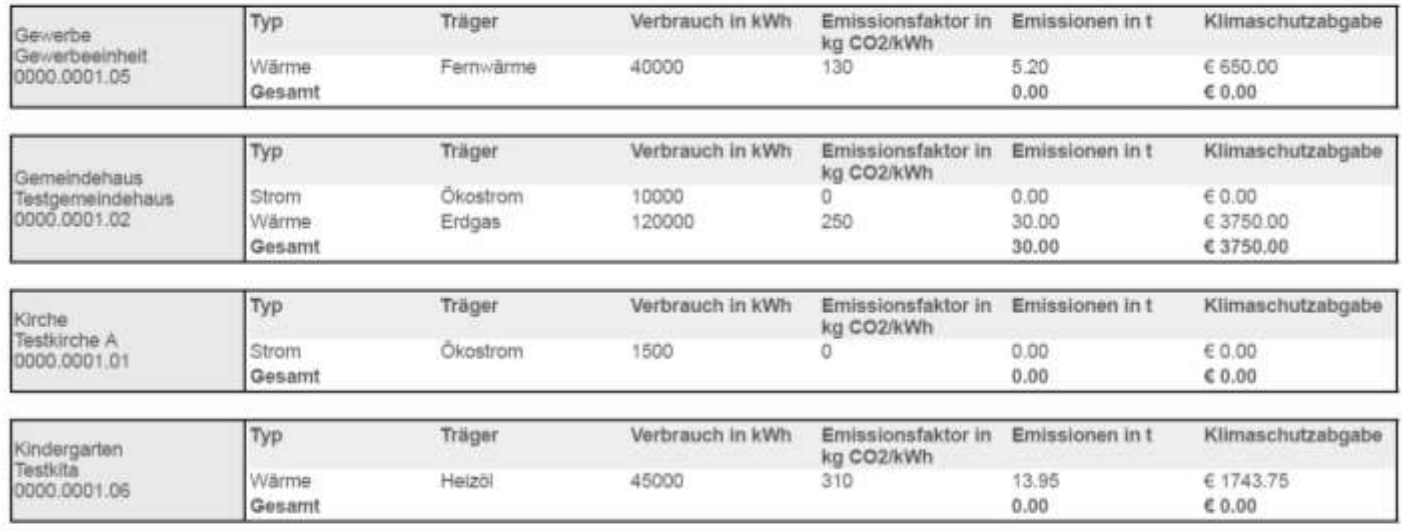

Emissionen gesamt: 30.00 t

Bei einem Preis von 125 €/t CO<sub>1</sub>e beläuft sich die Zuführung der gebäudespezifisch anfallenden Klimaschutzabgabe in den Klimaschutzfonds auf 3750.00 Euro.

П **UMWELTBÜRO EVANGELISCHE KIRCHE** Berlin-Brandenburg-schlesische Oberlausitz п

### 4. Emissionsbescheide – Testlauf greenmail 1.2

Ev. Kirchenkreis A Test 0001 Ev. Kirchengemeinde A Test

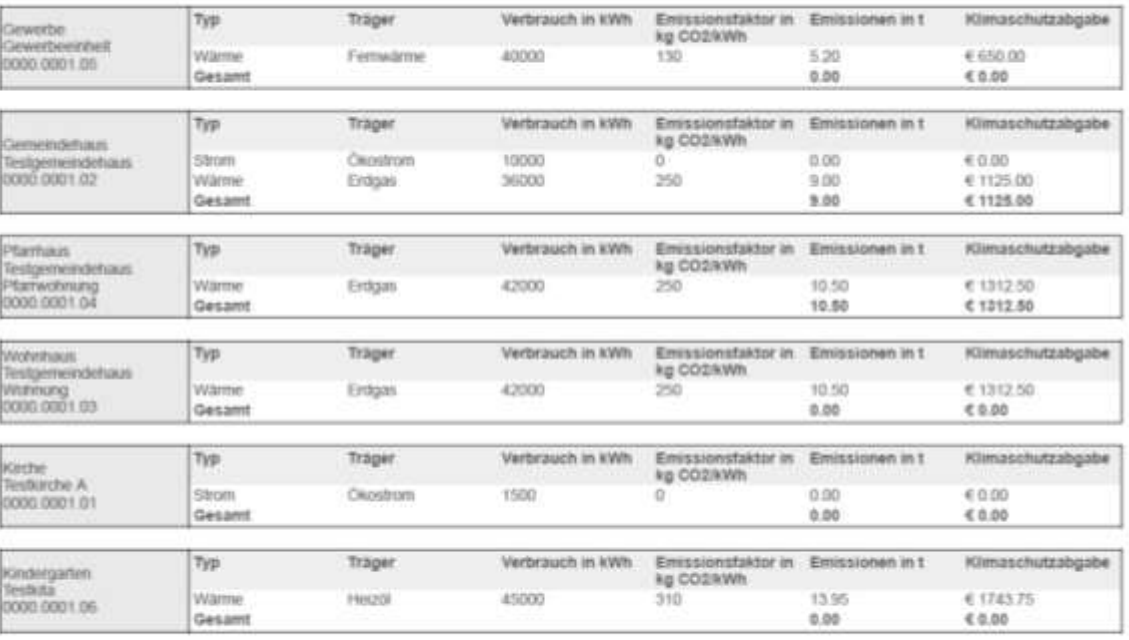

Envissionen gesamt: 19.50 t

Bei einem Preis von 125 €/t CO e beläuft sich die Zuführung der gebäudespezifisch anfallenden Klimaschutzabgabe in den Klimaschutzfonds auf 2437.50 Euro.

#### 4. Emissionsbescheide – Ausblick

- Nutzungsart überprüfen
- mischgenutzte Gebäude einzeln anlegen
- Ggf. Austausch mit anderen KVÄ zum Workflow (Praxisberichte?)

Berlin-Brandenburg-schlesische

• Zeitrahmen: bis 31.12.22 2021 und bis 30.4.23 2022 vollständig erfassen

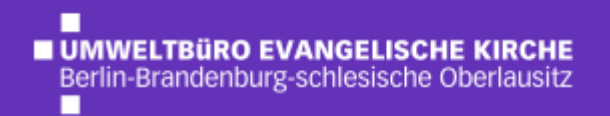

#### Vielen Dank für Ihre Aufmerksamkeit!

Umweltbüro der Evangelischen Kirche Berlin-Brandenburg-schlesische Oberlausitz

umwelt@ekbo.de – Tel: 030 243 44 411 – Georgenkirchstraße 69, 10249 Berlin

#### **Kontakt**

**Büro:** Tel: +49 (0) 30 24344-415

#### **Dr. Jörn Budde**

Klimaschutzmanager für die Sprengel Görlitz und Potsdam Mobil: 0151 750 497 58 Mail: j.budde@ekbo.de

#### **Janes von Moers**

Klimaschutzmanager für den Sprengel Berlin – Gebäude, Energiedatenmanagement Mobil: 0170 148 28 18 Mail: j.moers@ekbo.de

#### **Beate Corbach**

Klimaschutzmanagerin für die Bereiche Mobilität und Beschaffung (gesamte Landeskirche) Tel: 0151 6544 0264 Mail: b.corbach@ekbo.de